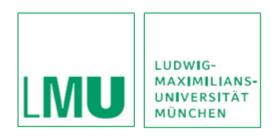

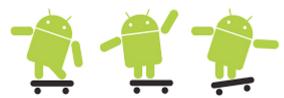

Practical Course Development of Media Systems
Prof. Dr. Hußmann (lecturer), Gregor Broll, Alexander De Luca, Max Maurer (supervisors)
Summer Term 2010

## **Exercise 1 - Introduction to Android**

## **Exercise**

The goal of this exercise is to help you get started with the Android SDK [1] and to introduce the basics of developing Android applications.

- Download and set up the Android SDK [1] on your computer, install the Eclipse IDE [2] and connect it with the Android SDK using the Android Development Tools (ADT) plugin [3]. Finally add the 2.1 platform to your ADT plugin.
- Have a look a the Android documentation (online or part of the SDK) and make yourself more familiar with Android.
- Implement the Hello Android-example and add a picture to the screen. You can download the picture from the website of the practical [4].

## Submission

- Submit your own solution using SVN.
- Create your personal folder "nachname" in the SVN-repository of your group .
- Create a folder for the exercise named "exercise1" and put all source files there .
- Submit your solution until Wednesday, 05.05.2010, 12 p.m.

## Resources

- 1. Android website. http://developer.android.com/
- 2. Eclipse IDE. <a href="http://www.eclipse.org/">http://www.eclipse.org/</a>
- 3. Android Development Plugin. <a href="http://developer.android.com/sdk/1.5">http://developer.android.com/sdk/1.5</a> r1/installing.html
- 4. Practical website: http://www.medien.ifi.lmu.de/pem/